と表示されます。これは、TH1D::GetMea[n\\*](#page-0-1)9の引数の説明が表示されたものです。引数には整数(integer)値を取り、 そのデフォルト (default) 値が1だという意味です (1 は X 軸を意味しています)。何も打たなくても X 軸を指定する デフォルト値が入っているので、

```
root [3] hist->GetMean()
(const Double_t)8.33116798564013245e-03
```
と入力して改行しましょう。出力された値は、このヒストグラムの平均値です。ウインドウの右上に既に表示されてい る値と同一なはずです。同様にして、TH1D::GetRMS() も試してみましょう。

同様に、

```
root [4] hist->Set
```
でタブ補完をすると、"Set" で始まる関数がたくさん表示されます。これらのメンバ関数はセッター(setter)と呼ば れ、ゲッターと対をなすものです。ゲッターとセッター以外にも多くのメンバ関数が存在しますが、ここでは説明しま せん。試しに

```
root [4] hist->SetLineColor(2)
root [5] hist->SetXTitle("x")
root [6] hist->SetYTitle("Number of Events")
root [7] hist->Draw("e")
```
としてみましょう。出力結果と見比べて、何が起きたか分かるはずです。先ほどまでは TH1D::Draw の引数に何も与 えていませんでしたが、今度は "e" という引数がついています。なぜこれで動作するかというと、これも、引数のデ フォルト値が存在していたためです。

root [8] hist->Draw(

でタブを押して、意味を理解して下さい。first example.C では、引数のデフォルト値を設定していません。そのため、 引数を必ず両方とも指定しないと正しく動作しません。

## 2.3 やっておきたい初期設定

さて、図 [2.4](#page-0-0) を見ると、背景色が薄い灰色です。これでは、本書の紙面や通常の論文で使用するには問題があります。 研究室内のみで使うような図だとしても、プリンタのインクの無駄です。ヒストグラムのタイトル部分を見ると、"σ" と他の文字のフォントが一致していません。文章自体のフォントに対しても太すぎます。これでは格好悪いので、少し ROOT の設定を変更してみましょう。

以下の内容を、˜/.rootlogon.C として保存して、再度 ROOT を起動しましょう。

```
gROOT->SetStyle("Plain");
gStyle->SetTitleBorderSize(2);
gStyle->SetFrameFillColor(0);
gStyle->SetCanvasColor(0);
gStyle->SetPadBorderSize(0);
gStyle->SetPadTickX(1);
gStyle->SetPadTickY(1);
```
<span id="page-0-1"></span><sup>\*9</sup> この書き方は、クラス TH1D のメンバ関数 GetMean という意味です。

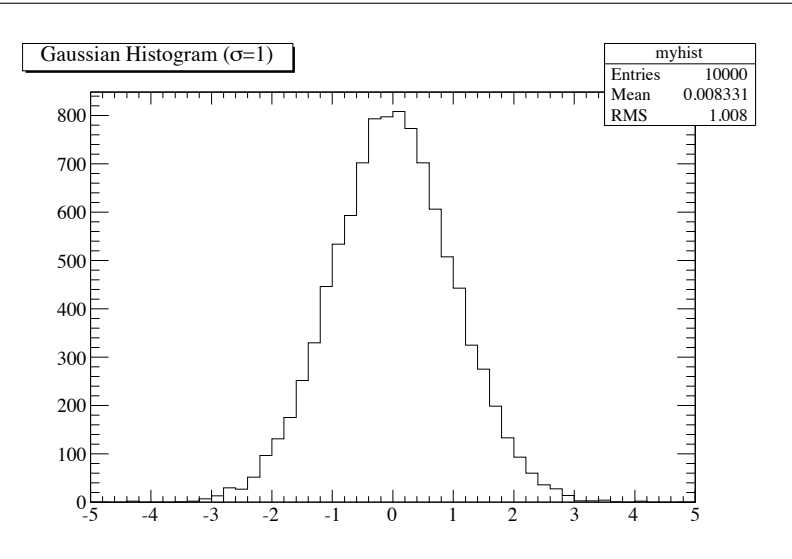

<span id="page-1-0"></span>図 2.5 ˜/.rootlogon.C を使って図 [2.4](#page-0-0) の見栄えを変更したもの

```
Int_t fontid = 132;
gStyle->SetStatFont(fontid);
gStyle->SetLabelFont(fontid, "XYZ");
gStyle->SetLabelFont(fontid, "");
gStyle->SetTitleFont(fontid, "XYZ");
gStyle->SetTitleFont(fontid, "");
gStyle->SetTitleOffset(1.2, "XYZ");
gStyle->SetTextFont(fontid);
gStyle->SetFuncWidth(2);
gStyle->SetLegendBorderSize(0);
gStyle->SetPalette(1);
```
再び first script.C を走らせると、図 [2.5](#page-1-0) のような結果が得られます。まだまだ見栄えを変更可能ですが、ひとまずは良 しとします。もし図 [2.4](#page-0-0) のほうが好みであれば、˜/.rootlogon.C の不要な行を消していきましょう。